# SAFE WORK ASSURANCE PLATFORM

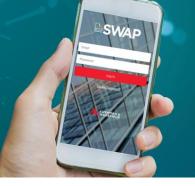

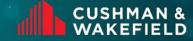

### **SWAP | Bulk Closure**

It allows Vendor Administrators to bulk close PPM work orders that are on status 'No PRA Required' or 'Onsite-Permit Approved' via the portal.

#### Who can use it?

SWAP users with Vendor Administrator access are able to perform Bulk Closure via the web portal. There are 2 ways to perform SWAP bulk closures - via the Bulk Update page and via the CSV upload.

#### How it works:

- To conduct bulk closure, navigate to the My Work Order tile and use the filter results button to search for the work orders needing to be closed
- 2. Select the check boxes next to the work orders that need to be closed out and select 'Bulk Update' from the Select Action drop down.
- 3. Upon clicking Submit, you will be presented with the Bulk Update screen and will be required to fill out all relevant fields for each work order that requires closing.
- 4. There are 2 options to conduct Bulk Closure:
  - 1. Manually fill out the template via the portal
  - 2. Simply download the template via the 'Bulk Upload' button and fill out all the required details.
- 5. Once filled out, save the file and import it back into SWAP using the 'Bulk Upload' button.
- 6. Select the red Submit button on the top right, Vendor Admin will be required to acknowledge that all work orders can be bulk closed.

Note: The Bulk Closure function is not available for:

- Work orders are Reactive Maintenance jobs
- Work order that are not PRA exempted or PRA Approved
- · Work orders that are not placed on site
- · Work orders already closed off in SWAP
- Incorrect work order number entered

#### SYSTEM

Safe Work Assurance Platform (SWAP)

## COMPATABILITY REQUIREMENTS

- Registered in SWAP
- Approved, Qualified Technicians
- SWAP Application Downloaded

#### **KEY CONTACTS**

Application Support Team: 1300 149 286 (1) AU.Application.Suport@cush wake.com

SWAP Support NZ: 0800 888 068

NZ.SWAP@cushwake.com

Finance Enquiries:

<u>FinanceHelpdesk@cushwake</u> .com

#### **FURTHER INFORMATION**

For user guides and training dates, please visit the <u>Vendor</u> Engagement Portal

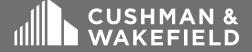